## **Authentifier les utilisateurs avec Active Directory**

## **Démarche**

- A partir du menu **Repository → LDAP/AD** ajouter une entrée
- Dans l'**onglet Connections settings** indiquez les paramètres nécessaires :

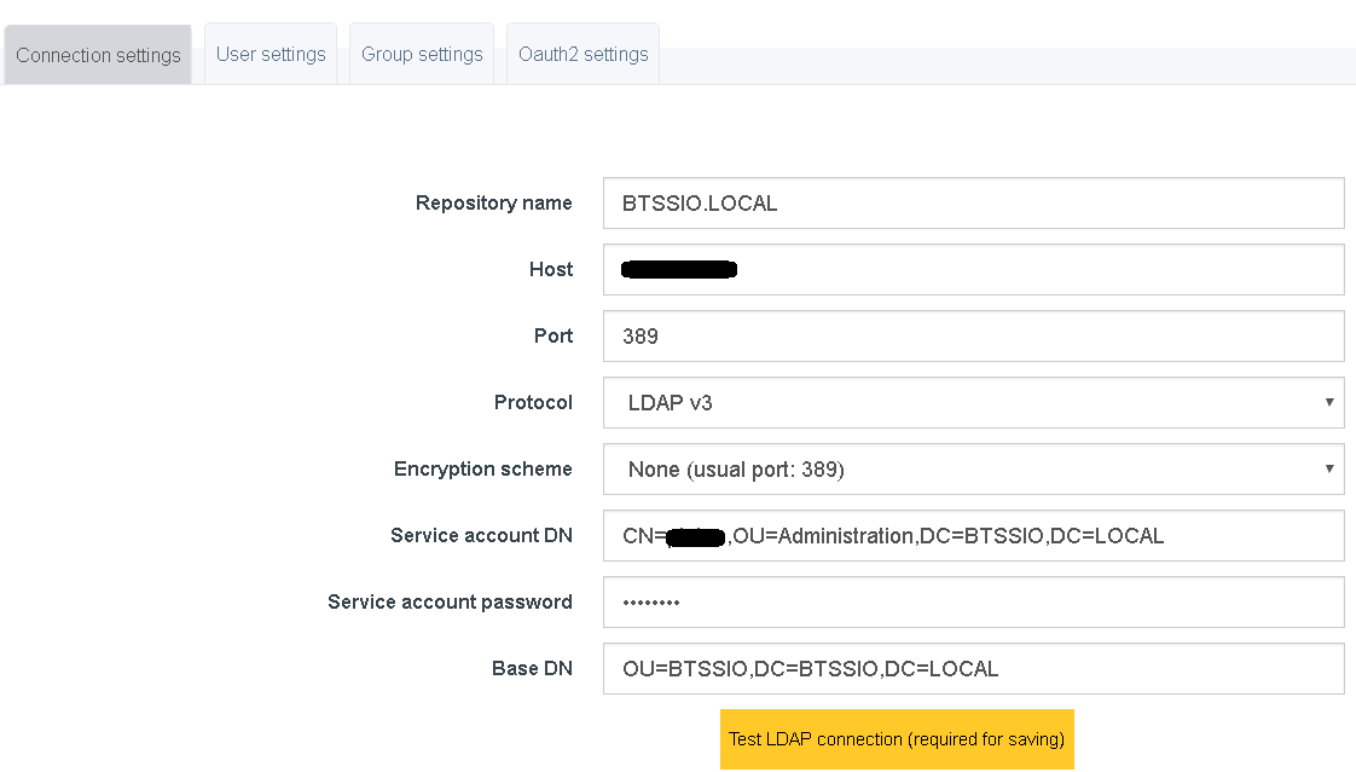

Le compte de service (Service account DN) est utilisé pour le bind LDAP afin de :

- 
- rechercher les utilisateurs et les groupes,
- réaliser les opérations d'administration sur l'annuaire, comme par exemple le changement d'un mot de passe utilisateur. Il doit donc avoir les privilèges permettant d'effectuer ces actions

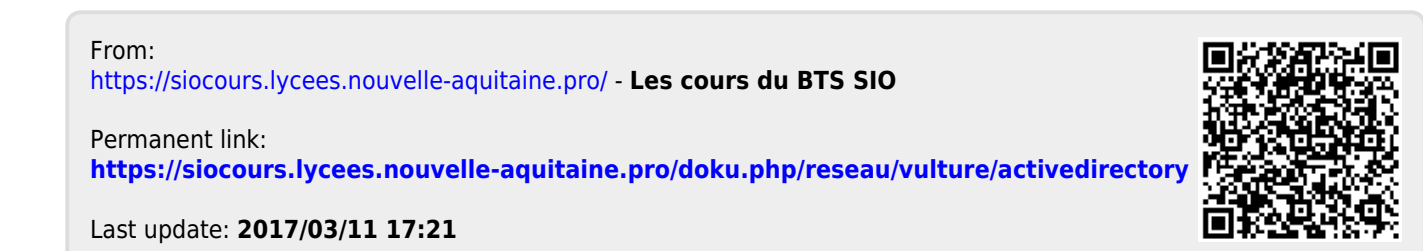